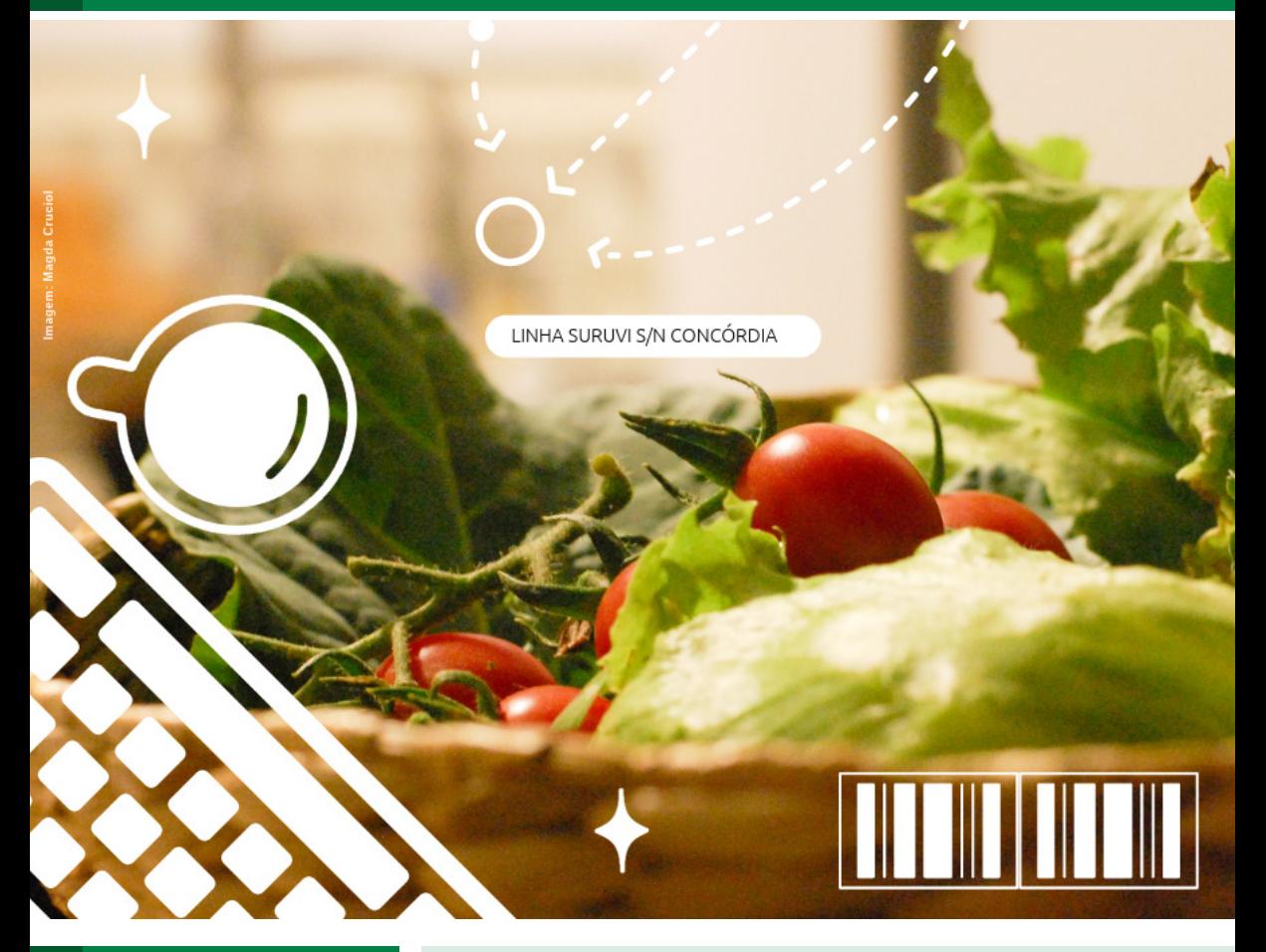

### **COMUNICADO TÉCNICO**

138

Campinas, SP Dezembro, 2023

# **Sibraar: Sistema Brasileiro de Agrorrastreabilidade**

Módulos Operacionais e Funcionalidades

Alexandre de Castro, Anderson Luís Alves, Edgard Henrique dos Santos, Fabiano Rodrigues Amaral, Fernando Andrei Baccarin, Jeferson Dala Riva, Luís Eduardo Gonzales, Rafael Mattei

# Sibraar: Sistema Brasileiro de Agrorrastreabilidade. Módulos Operacionais e Funcionalidades<sup>1</sup>

<sup>1</sup> Alexandre de Castro, físico, doutor em Ciências, pesquisador da Embrapa Agricultura Digital, Campinas, SP. Anderson Luís Alves, biólogo, doutor em genética, supervisor de negócios, pesquisador da Embrapa Agricultura Digital, Campinas, SP. Edgard Henrique dos Santos, analista de sistemas, analista da Embrapa Agricultura Digital, Campinas, SP. Fabiano Rodrigues Amaral, analista de sistemas, analista da Ferpall Tecnologia Ltda, São José dos Pinhais, PR. Fernando Andrei Baccarin, engenheiro agrônomo, diretor comercial da Ferpall Tecnologia Ltda, São José dos Pinhais, PR. Jeferson Dala Riva, advogado, diretor administrativo da Ferpall Tecnologia Ltda, São José dos Pinhais, PR. Luís Eduardo Gonzales, engenheiro da computação, analista da Embrapa Agricultura Digital, Campinas, SP. Rafael Mattei, tecnologista da informação, desenvolvedor Web da Fsociety Tecnologia da Informação Ltda, São José dos Pinhais, PR..

# Introdução

Nos dias de hoje, as cadeias de suprimentos se estendem a distâncias globais e envolvem complexas teias logísticas e de relacionamentos comerciais. Neste cenário, a rastreabilidade de commodities e de produtos agroindustrializados tem se tornado uma exigência crítica para a garantia de sustentabilidade, de qualidade e de segurança alimentar. No Brasil, a Instrução Normativa Conjunta (INC 02/2018) da Agência Nacional de Vigilância Sanitária (Anvisa) e do Ministério da Agricultura e Pecuária (Mapa) (Brasil, 2018) orienta pela necessidade de se adotar processos de rastreabilidade para todos os elos da cadeia produtiva de hortifrúti, desde produtores, passando por distribuidores, até chegar aos supermercados. Nesta mesma linha, a Lei n° 14.515, conhecida como lei do autocontrole (Brasil, 2022), que está em vigor desde dezembro de

2022, prevê a implementação de práticas de rastreabilidade e conformidade para todo o setor agroindustrial. No exterior, a União Europeia aprovou o Regulamento 1115/2023 (União Europeia, 2023), válido a partir de dezembro de 2024, que proíbe a importação de alimentos de países que contribuíram (e contribuem) para abertura de áreas de desmatamento posteriores a 2020.

Estas medidas, ao mesmo tempo que promovem o aumento da segurança alimentar, exigirão elevados padrões de rastreabilidade para garantir o cumprimento das metas regulatórias no mercado interno e do processo de exportação. Dentro do esforço de fomentar a cultura de transparência ao consumidor com a disponibilização de informações de origem dos alimentos, a Empresa Brasileira de Pesquisa Agropecuária (Embrapa) desenvolveu o Sistema Brasileiro de Agrorrastreabilidade (Sibraar), uma

tecnologia para gerenciamento de redes permissionadas, no modelo de governança centralizada, com ferramentas de criptografia Blockchain embarcadas e que reúne informações de pré-produção, produção e pós-produção de cadeias produtivas. O Sibraar foi lançado juntamente com mais quatro tecnologias em destaque no aniversário de 50 anos da Embrapa, em maio de 2023 (Bonfim, 2023; Castro; Alves, 2023; Embrapa, 2023a, 2023b; Mainardes, 2023).

Neste Comunicado Técnico, aspectos gerais de funcionamento e a interface frontal (front-end) do sistema informatizado são apresentados a partir dos resultados obtidos no Acordo de Cooperação Técnica 23800.23/0001-5 (Brasil, 2023a) firmado entre a Embrapa Agricultura Digital e a empresa de rastreabilidade Ferpall Tecnologia Ltda para operar um modelo de plataforma de gestão de dados integrada ao Sibraar. O programa de computador está registrado no Instituto Nacional da Propriedade Industrial (INPI) sob o número BR512021002687-0, e a marca, Sistema Brasileiro de Agrorrastreabilidade (Sibraar), depositada sob os números 926254537 e 926321277. A padronização dos códigos de barras gerados pelo sistema se deu no âmbito do Acordo de Cooperação Técnica 23800.23/0047-8 (Brasil, 2023b) firmado entre a Embrapa Agricultura Digital e a Associação Brasileira de Automação (GS1 Brasil).

### Aspectos gerais de funcionamento do sistema

O Sibraar é uma aplicação web de registro e custódia de informações de cadeias produtivas, que oferece uma abordagem estruturada para abranger todos os aspectos da gestão de produtos, fornecedores e varejistas, essenciais para o uso eficaz das funcionalidades de rastreabilidade. O sistema permite a gestão integrada de dados por meio de etiquetas de rastro com códigos de barras 2-D (QR Codes) impressos nas embalagens dos produtos. O Sibraar está adaptado para imprimir códigos 2-D em rotulagens de produtos pesáveis em balanças etiquetadoras, possibilitando a disponibilização ao consumidor de informações de rastreabilidade e outras cadastradas na memória do equipamento como, por exemplo, peso e preços auferidos na pesagem, como mostrado na Figura 1.

Os QR Codes gerados pelo Sibraar trazem o padrão GS1 Digital Link, o que permite um maior controle de estoque na distribuição, bloqueando a comercialização de produtos com data de validade vencida nos pontos de venda que já substituíram a leitura via laser de códigos 1-D por leitores de códigos 2-D. Além disso, para cada lote de fabricação que chega ao consumidor, o sistema utiliza ferramentas de criptografia *Blockchain* para gerar uma assinatura digital única, na forma de um código *hash de 256* bits, que correspondem a 64 caracteres hexadecimais, garantindo a imutabilidade e integridade do dado gravado. Estas assinaturas digitais dos lotes de fabricação são armazenadas e

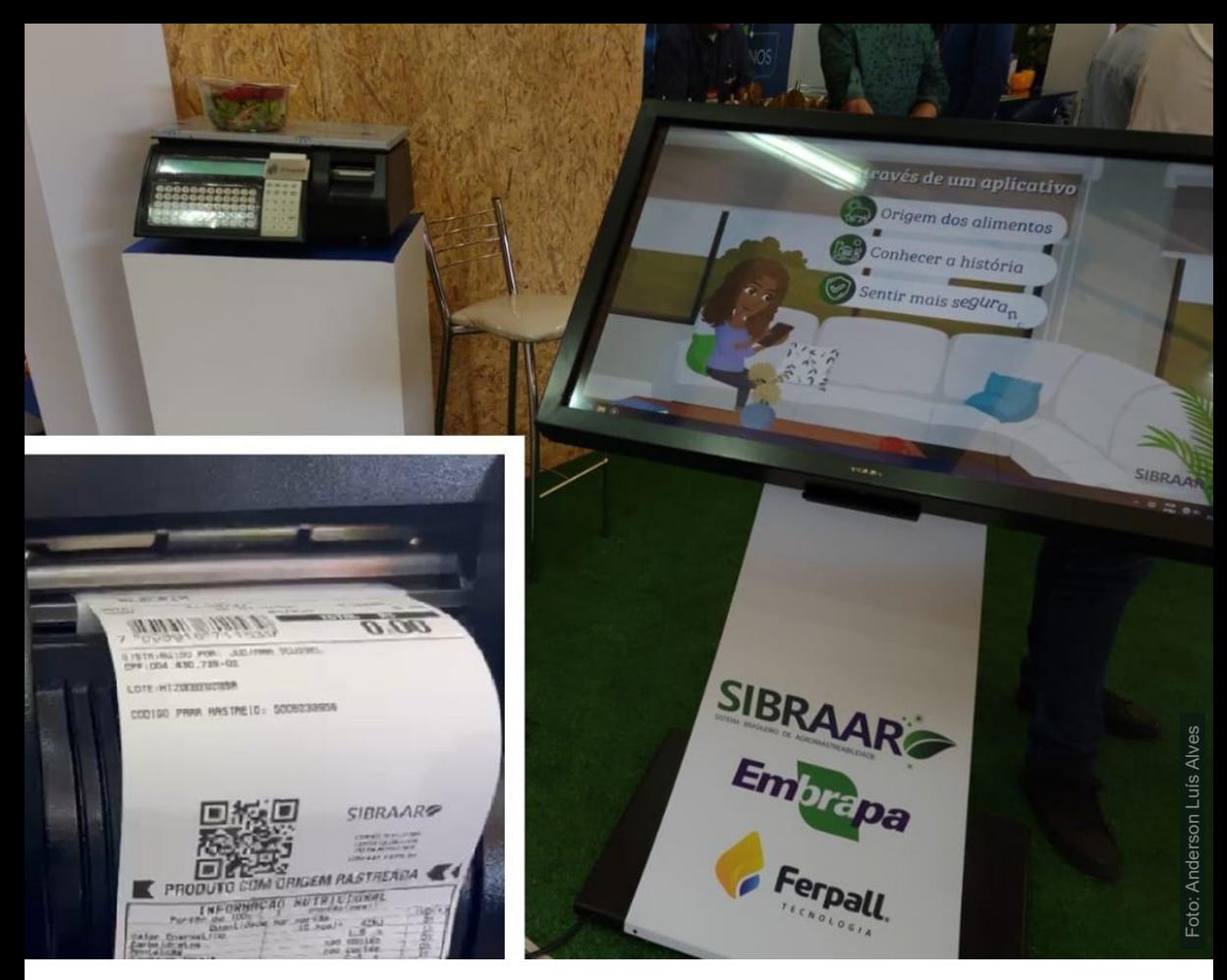

**Figura 1.** Apresentação do Sibraar na Hortitec 2023, com exemplo de etiqueta para frutas, legumes e verduras gerada pelo sistema.

autenticadas nos servidores do data center da Embrapa Agricultura Digital, localizado em Campinas, SP.

### Tela de Login do Cliente

Para emitir etiquetas de rastreabilidade no Sibraar, é necessário que o usuário – empresa que terá seus dados de produção disponibilizados ao consumidor – realize o prévio cadastro de produtos, fornecedores e varejistas. Esses componentes fundamentais constituem a base do sistema e são interligados para permitir uma visão integrada da cadeia de suprimentos.

A tela de login do cliente (Figura 2) é o ponto de entrada para acessar o Sibraar. Para garantir a segurança dos dados e a integridade do sistema, os clientes receberão as informações de login diretamente do suporte técnico, aqui operado pela Ferpall Tecnologia Ltda.

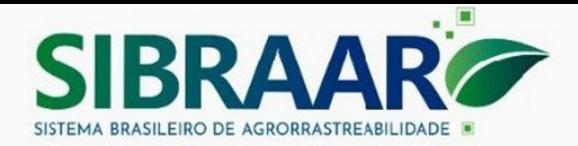

#### PAINEL ADMINISTRATIVO

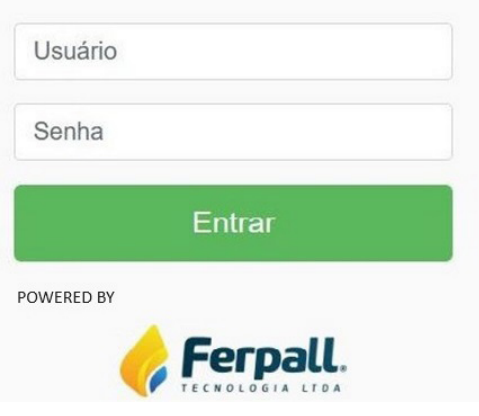

 **Figura 2.** Tela de acesso ao painel administrativo do sistema.

O Sibraar, integrado ao banco de dados da empresa Ferpall Tecnologia Ltda, está apto, também, a ser operado por outras empresas do setor de rastreabilidade que atendam as mais diversas cadeias produtivas.

Após receber as credenciais de acesso, o cliente deve seguir as seguintes etapas:

- Abrir o Navegador da Web no desktop, tablet, notebook ou dispositivo móvel do usuário;
- Digitar o endereço da página de login do Sibraar no navegador. A URL será fornecida pelo suporte ou estará disponível em documentos de orientação;
- Na página de login, inserir o nome de usuário e senha nos campos apropriados;
- Após inserir as informações de login, clicar no botão "Login" para acessar o sistema.

O sistema conta também com um link de recuperação de senha na mesma tela de login, que pode ser útil no caso de esquecimento. É importante lembrar que as credenciais de acesso são sensíveis e devem ser tratadas com cuidado. Recomenda-se que as informações de login não sejam compartilhadas; manter a segurança das credenciais de acesso é fundamental para proteger os dados e a integridade do sistema de rastreabilidade de alimentos.

### Ambiente de configurações

O Sibraar oferece a possibilidade de ajustes nas configurações, O sistema possui um ambiente onde o usuário pode moldar cada detalhe conforme sua necessidade de customização (Figura 3).

Na tela de configurações do Sibraar (Figura 3), o usuário pode customizar e encontrar a melhor maneira de apresentar seu produto ao consumidor, ajustando às embalagens a forma e tamanho das etiquetas, por exemplo.

### **Gerenciando os dados de cadastro**

A primeira funcionalidade disponível nos ajustes de configurações do sistema é a habilidade de o próprio cliente gerenciar seus dados de cadastro. O usuário pode manter

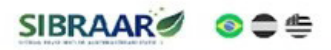

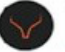

\*Para aborar os campos bloqueados,

entre em sontato com nossa central de atencimento

**INFORMACOES** 

CENTRAL DE ATENDIMENTO

**EN SELEÇÃO DE ETIQUETAS** 

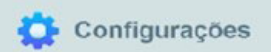

#### CATEGORIA

Produtor O Distribuidor O Varejista

#### **INFORMAÇÕES DE LOGIN**

Debe era branco se não cuiser alte

Senha

#### **INFORMAÇÕES PESSOAIS**

**CLIENTE DEMONSTRAÇÃO DISTRIBUIDOR** CLIENTE DEMONSTRAÇÃO DISTRIBUIDOR LTI

#### 00.000.000/0000-00

 $(00) 0000 - 0000$ 

(00) 00000-0000

https://www.facebook.com

#### TEMPO DE EXPIRAÇÃO DE RASTRO

Escolha em quanto tempo o rastro de uma etqueta é exibido para o público.

O Indeterminado 60 dias 90 dias 120 dias

#### ENDERECO

O sistema irá procurar a oua localização no mapa com basa no ocua dados do endoroço. Para garantir o funcionamento correto, prooncha os campos com os cados válidos.

123456789

 $(00) 00000 - 0000$ 

teste@gmail.com

https://www.instagram.com

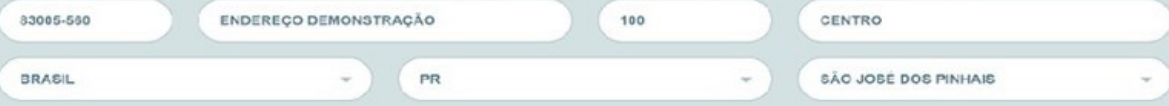

#### LOCALIZE NO MAPA ABAIXO

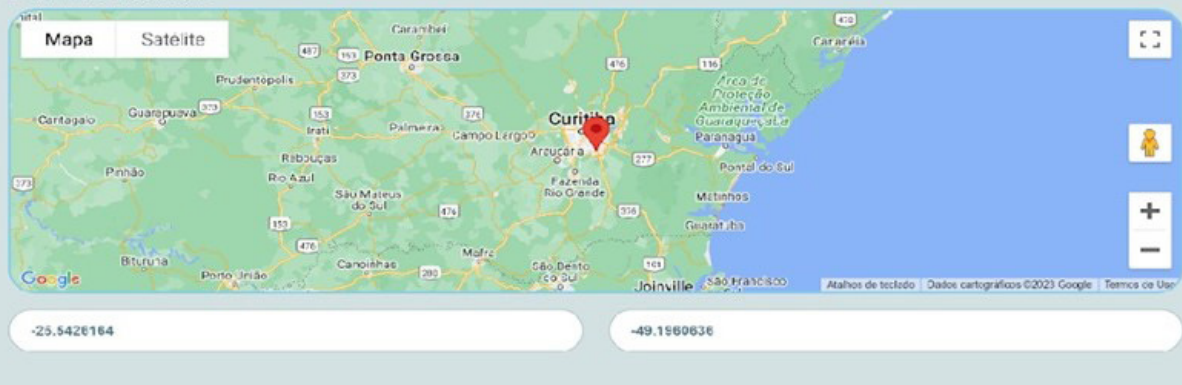

#### SOBRE A EMPRESA

As informações abaixo aparecerão na página de Rastro e são de inteira responsabilidade do usuário

Produtor Teste é um agricultor dedicado ao cultivo de morangos em uma propriedade rural bem organizada. Com técnicas sustentáveis e uso eficiente de tecnologia, ele colhe morangos de alta qualidade, levando-os frescos para os mercados locais, onde são apreciados pelos consumidores por sua frescura e sabor delicioso.

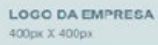

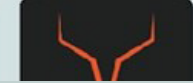

informações atualizadas sobre sua empresa, incluindo nome, endereço, contato e logotipo. Esta atualização é importante para que a empresa estabeleça uma relação de confiança com seus consumidores.

### **Acesso a suporte integral**

O sistema possui um modal dedicado a contatos de suporte, seja para esclarecer questões técnicas ou buscar orientação. Os canais de atendimento estão disponíveis e prontos para fornecer a assistência necessária (Figura 4).

#### **Modelos de etiqueta favoritos**

O Sibraar permite que o usuário selecione os modelos de etiqueta mais adequados ao seu produto dentro de formatos padronizados pelas normas técnicas vigentes (Figura 5). Isso simplifica a experiência de escolha, permitindo que você trabalhe com eficiência, sem ser sobrecarregado por opções excessivas.

**Geolocalização de produtores, fornecedores e distribuidores**

Uma das funcionalidades disponibilizadas ao usuário é a possibilidade de configurar a localização de seu empreendimento no mapa geográfico. Utilizando a integração com ferramentas de geolocalização, o usuário pode ajustar sua posição (latitude e longitude) precisamente. Além disso, fotos das propriedades rurais e agroindústrias podem ser adicionadas para fornecer uma visão realista ao consumidor.

#### **Incorporando mídia e identidade**

É fundamental a comunicação da identidade e valores de uma empresa. Com a opção de incluir vídeos do

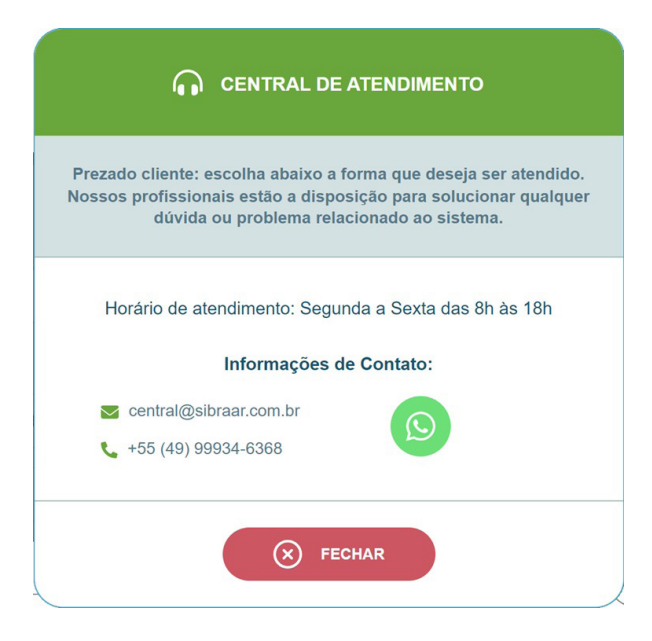

**Figura 4.** Tela da central de atendimento.

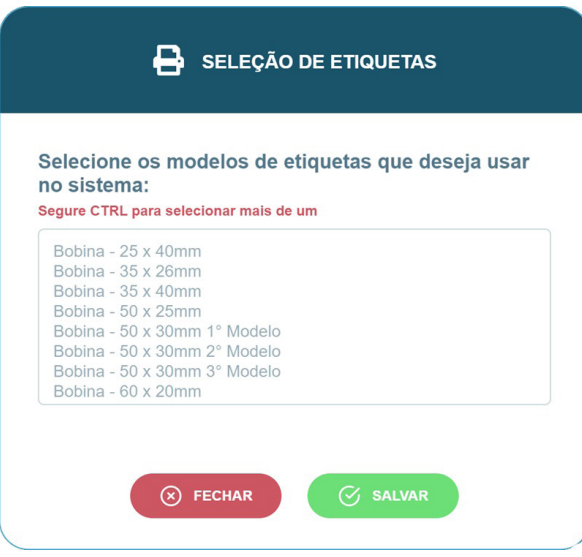

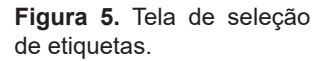

YouTube, o usuário pode compartilhar mensagens visuais diretamente com seus consumidores. Além disso, as empresas-usuárias do sistema têm a liberdade de incorporar seus logotipos, reforçando suas marcas em todos os elos das cadeias produtivas.

### **Responsabilidade e consentimento**

Antes de finalizar as edições, o sistema exige o consentimento do usuário quanto à responsabilidade. Ao aceitar os termos, a empresa confirma ser a responsável por todas as informações em seu cadastro, bem como pela precisão das informações sobre o produto, endereço e posição geográfica. Isso reforça a confiabilidade das informações compartilhadas com os consumidores que escaneiam os QR Codes.

### Módulo: gerenciamento de produtos

Nesta seção, apresentaremos o gerenciamento de produtos. Composto por três telas, o sistema redefine a maneira como o usuário administra, personaliza e compartilha informações de pré-produção, produção e pós-produção.

### **Lista de produtos: visão geral**

O sistema apresenta uma lista dinâmica que pode ser organizada de acordo com preferências do usuário (Figura 6).

Um botão leva diretamente para a página de etiquetas, com o produto pré- -selecionado (Figura 6). Isso economiza tempo e simplifica o processo de criação de etiquetas.

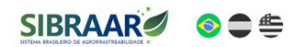

Menu $\equiv$ 

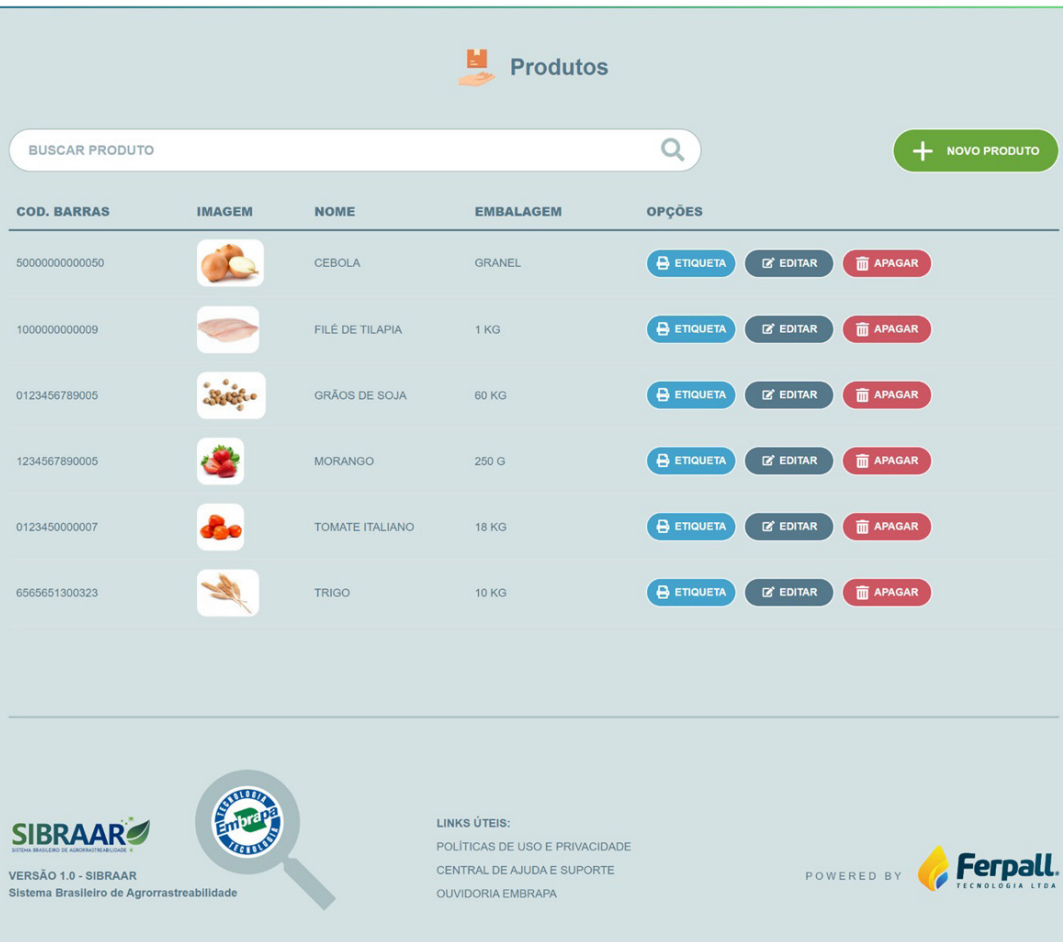

**Figura 6.** A tela de lista de produtos oferece diversas funcionalidades.

A tela de produtos apresenta recursos fundamentais para tornar a administração eficaz:

• Ordenação: com um clique no título da coluna, o usuário pode reorganizar a lista para atender às suas necessidades. Isso garante uma visão personalizada de seus pro-

dutos com base em diferentes critérios;

- Busca: um campo de busca integrado facilita a localização rápida de produtos específicos, mesmo em listas extensas;
- Edição e exclusão: cada linha de

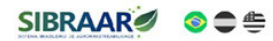

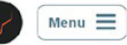

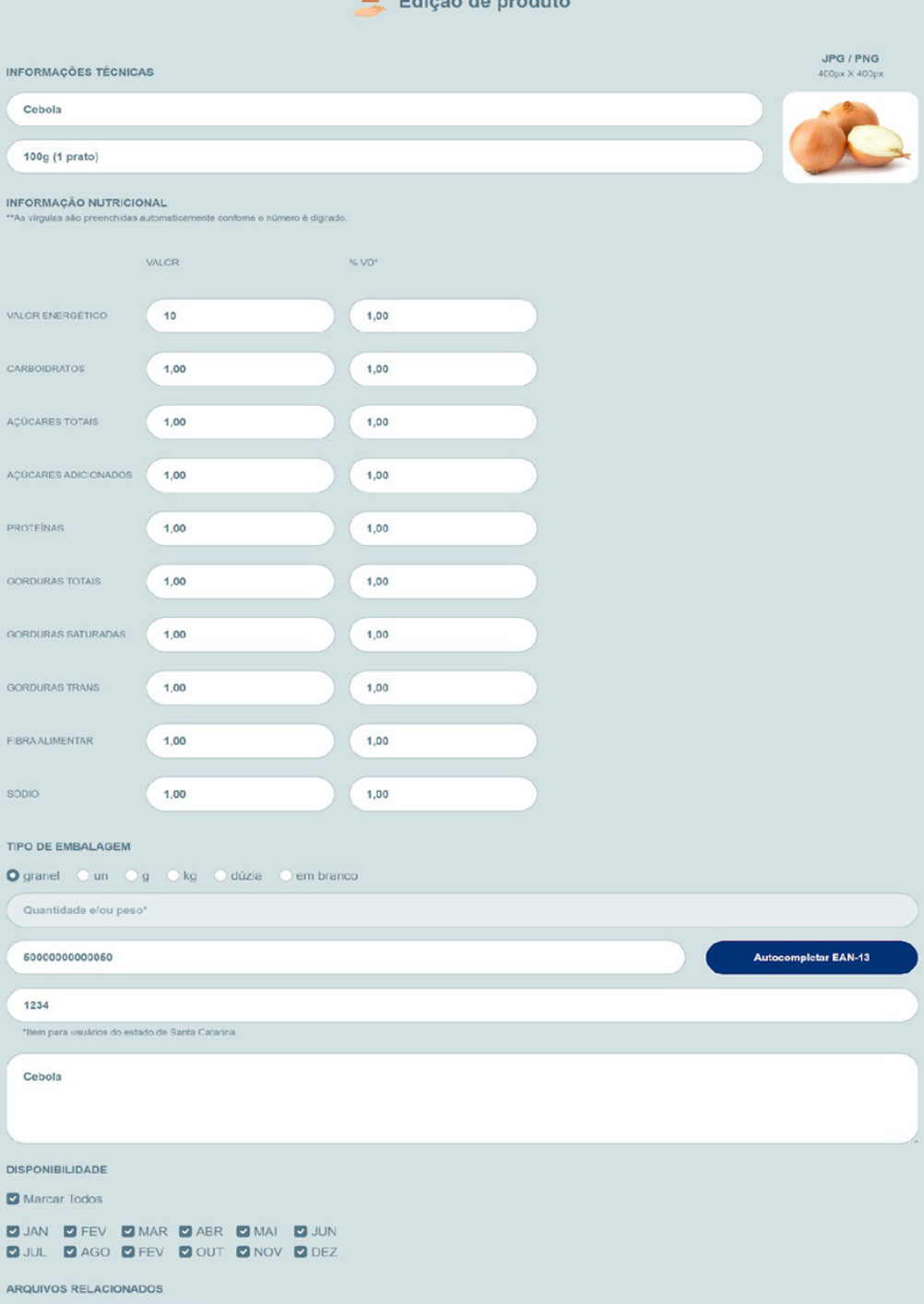

u,

**Figura 7.** Tela de cadastro do Sibraar.

produto possui botões de edição e exclusão, permitindo que o usuário atualize informações ou remova produtos;

• Cadastro de novos produtos: com o botão de cadastro, o usuário pode acessar a tela de cadastro e adicionar novos produtos à lista com simplicidade, expandindo sua gama de produtos.

#### **Cadastro/Edição de produto**

Na tela de cadastro, os usuários podem cadastrar ou editar seus produtos para melhor comunicá-los aos consumidores (Figura 7).

Antes de finalizar as edições, o usuário precisa aceitar os termos de responsabilidade (Figura 7). Este procedimento confirma a responsabilidade pelas informações nutricionais e gerais do produto, garantindo a confiabilidade das informações compartilhadas com o consumidor.

O sistema oferece alguns campos de edição, como:

- Inserção de foto: campo para adicionar imagem do produto para uma representação visual;
- Campos essenciais: nome, peso, tipo de embalagem, código de barras, informações nutricionais, descrição e disponibilidade por mês ao longo do ano;

• Gerenciamento de arquivos: o usuário pode anexar arquivos relevantes ao produto. Esses[ arquivos podem ser marcados como públicos para serem visualizados na tela de rastreamento.

### Módulo: gerenciamento de fornecedores

Nesta seção, o gerenciamento de fornecedores oferecido pelo Sibraar é apresentado (Figura 8). Com uma abordagem detalhada e intuitiva, o sistema simplifica o processo de administração, permitindo que o usuário mantenha as relações comerciais sob controle, enquanto oferece uma visão clara e organizada de seus parceiros.

### **Lista de fornecedores: visão geral**

Esta tela mostra a lista detalhada de todos os fornecedores. Projetada para facilitar a navegação e otimizar o controle, esta tela oferece funcionalidades-chave:

- Ordenação: com um clique no título da coluna, o usuário pode reordenar a lista de fornecedores, permitindo a visualização dos dados;
- Busca: um campo de busca integrado facilita a localização rápida de fornecedores específicos;
- Cadastro: com um botão de cadastro geral, o usuário pode adicionar novos fornecedores à lista;
- Localização instantânea: o botão de localização abre um modal com o mapa, apresentando a localização exata do fornecedor.

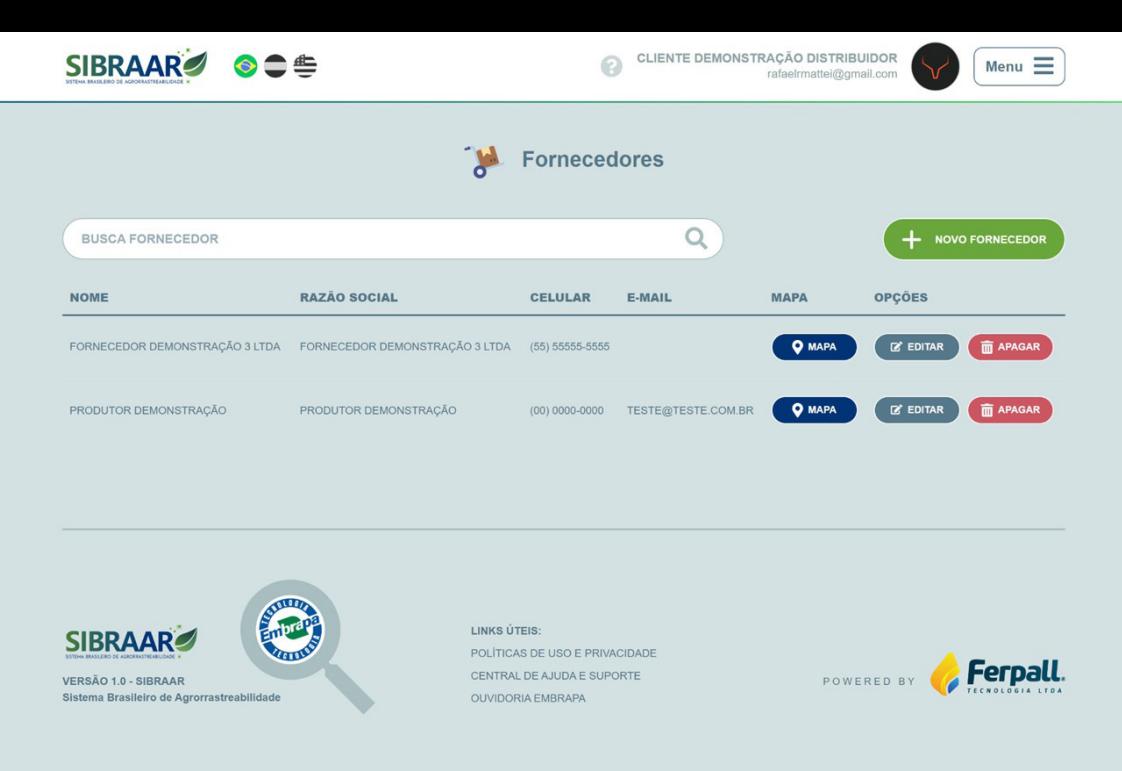

**Figura 8.** Na tela fornecedores, cada linha possui botões de edição e exclusão, permitindo atualizações e remoções.

### **Cadastro/Edição de fornecedor**

Na tela de cadastro é possível editar os fornecedores e incluir uma série de informações relevantes, como:

- Dados gerais e de contato: captura de informações como nome, tipo, imagem, descrição e detalhes de contato do fornecedor;
- Localização no mapa: o usuário pode utilizar a integração com ferramentas de geolocalização para marcar a localização precisa do fornecedor. O ponto no mapa pode ser ajustado, conforme necessário, como mostrado na Figura 9;
- Termos de responsabilidade: antes de concluir, o usuário deve aceitar os termos de responsabilidade. Isso reforça sua responsabilidade pelas informações de endereço e localização, garantindo a integridade das informações compartilhadas.

A tela edição de fornecedores (Figura 9) permite a inclusão de documentos relevantes que podem ser visualizados na tela de rastreamento, caso sejam marcados como públicos.

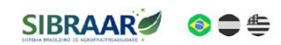

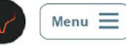

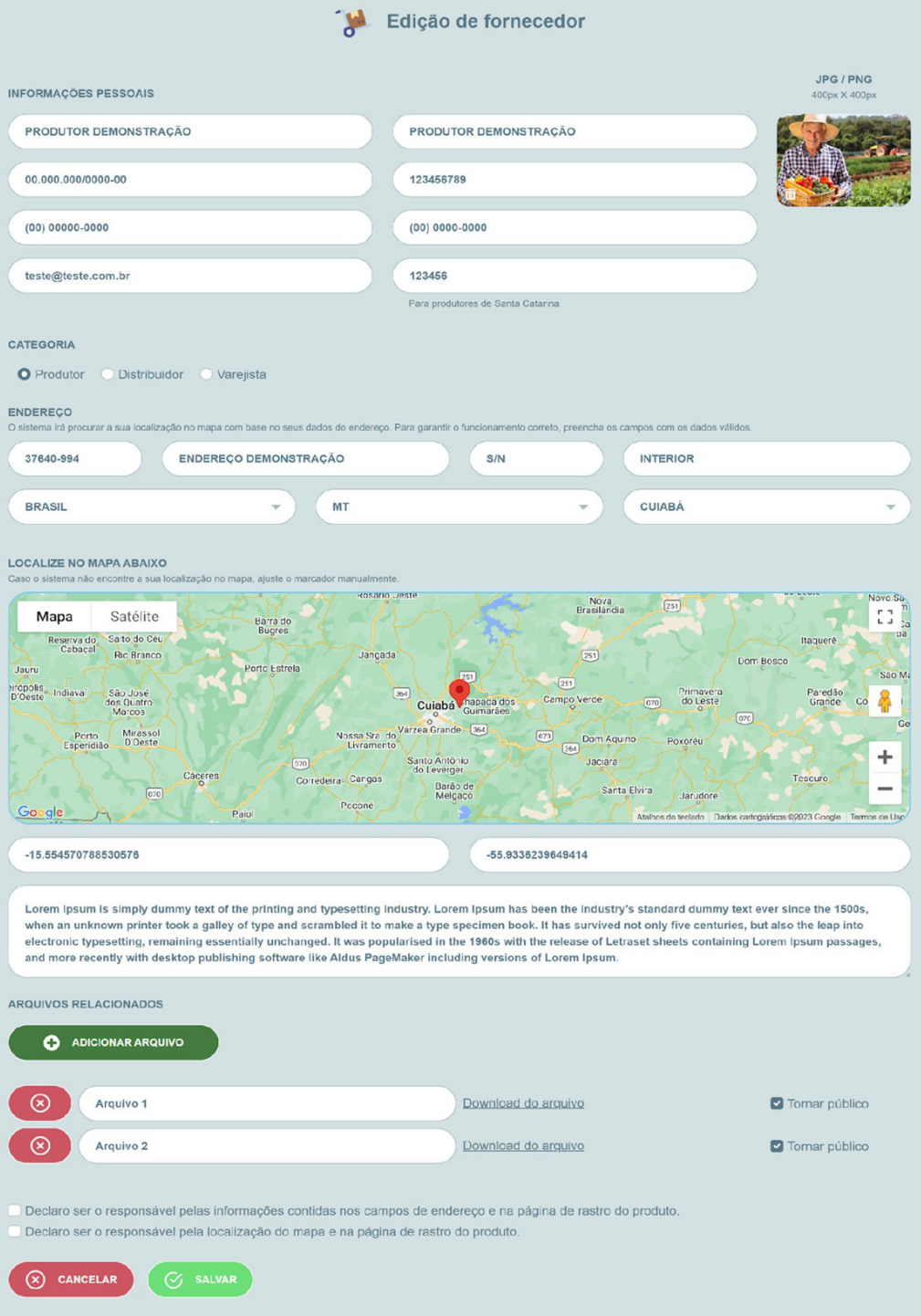

**Figura 9.** Tela de edição de fornecedor.

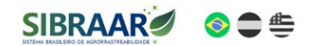

VERSÃO 1.0 - SIBRAAR Sistema Brasileiro de Agrorrastreabilidade

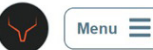

POWERED BY **Ferpall**.

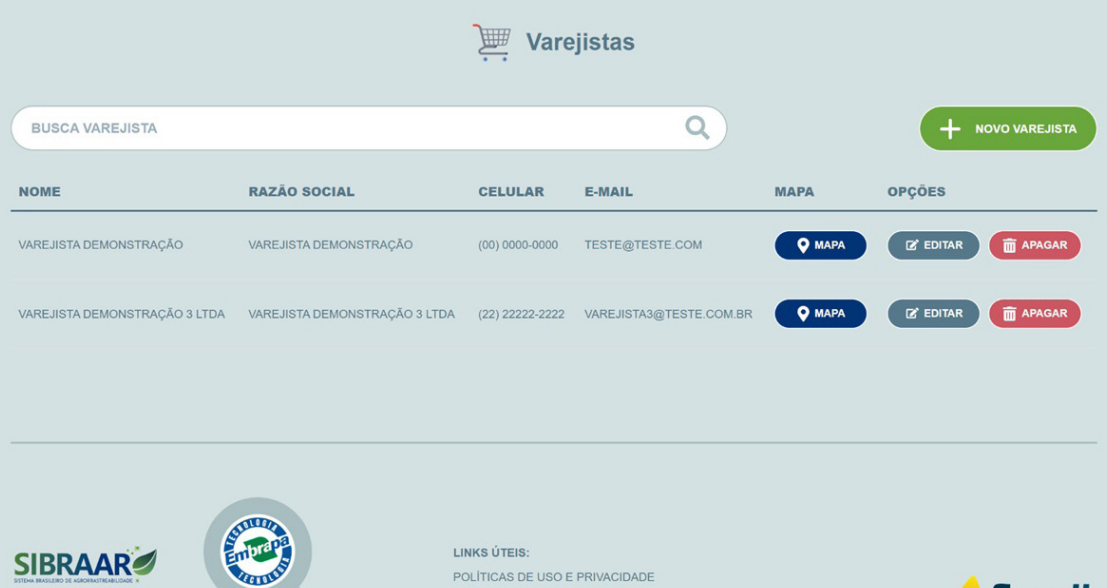

POLÍTICAS DE USO E PRIVACIDADE

CENTRAL DE AJUDA E SUPORTE

OUVIDORIA EMBRAPA

**Figura 10.** Tela com uma lista detalhada de todos os varejistas.

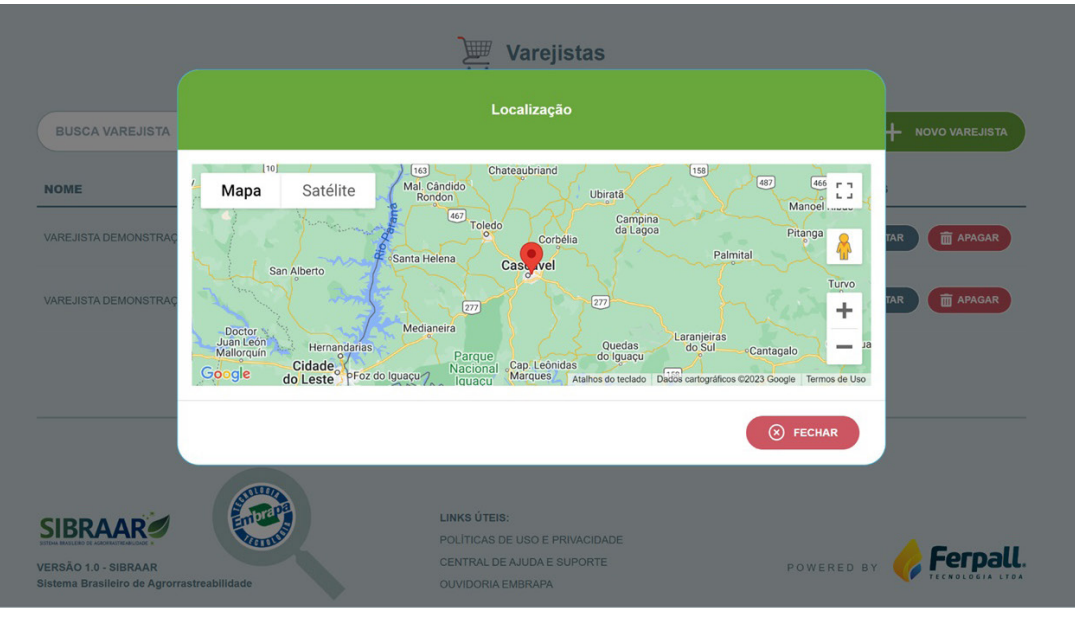

**Figura 11.** Tela com ferramentas de geolocalização do Sibraar.

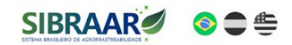

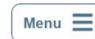

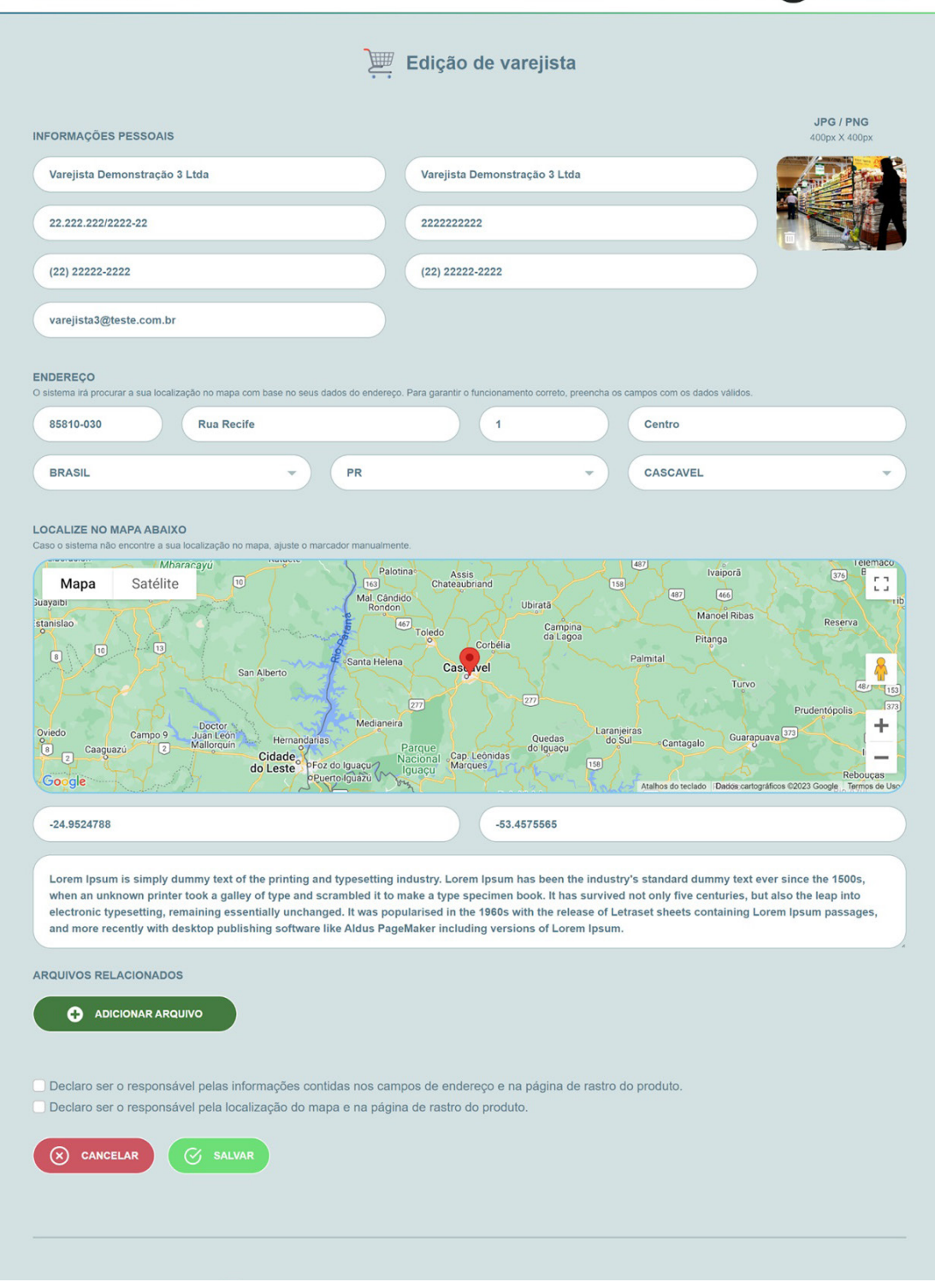

**Figura 12.** Tela de edição de varejista.

### Módulo: gerenciamento de varejistas

Assim como as funcionalidades destinadas aos fornecedores, o sistema também oferece (opcionalmente) aos distribuidores e varejistas um campo de busca integrado para facilitar a localização dos estabelecimentos comerciais (Figura 10). O botão de localização abre um modal com o mapa, apresentando o ponto exato do varejista no mapa, como mostrado na Figura 11.

Projetada para facilitar a navegação, o usuário pode, com um clique no título da coluna da Figura 10, reordenar a lista de varejistas, permitindo uma melhor visualização dos dados.

O usuário pode utilizar a integração com ferramentas de geolocalização para marcar a localização precisa do varejista (Figura 11). O sistema permite ajustar o ponto no mapa conforme necessário.

O sistema também permite editar dados de varejistas com uma série de informações importantes como nome do varejo, tipo de empreendimento, imagens das lojas, descrição dos processos logísticos e detalhes de contato (Figura 12).

'Antes de concluir a edição, o usuário precisa aceitar os termos de responsabilidade (Figura 12). Esta prática reforça a responsabilidade pelas informações de endereço e localização, garantindo a integridade das informações compartilhadas com os consumidores.

### Geração de etiquetas

Com todos os produtos, fornecedores e varejistas devidamente cadastrados, o usuário pode criar as informações de rastreabilidade que serão etiquetadas nos produtos, como mostrado na Figura 13.

O usuário pode escolher a combinação exata que deseja incluir na etiqueta. Isso garante que as informações sejam precisas e relevantes. Também, o modelo de etiqueta que melhor se adapte à necessidade do cliente pode ser selecionado e, dependendo do modelo, diferentes campos e informações estarão disponíveis para o consumidor (Figura 13).

A escolha do modelo de etiqueta determina quais informações podem ser incluídas (Figura 13). Campos como lote, arquivo de laudo, data de fabricação, validade, preço, nota fiscal, peso e complemento são disponibilizados conforme o modelo escolhido.

A tela de geração de etiquetas também permite a visualização do arquivo PDF da etiqueta (Figura 14), em que o usuário pode optar por visualizar o PDF em página inteira ou fazer o download do arquivo. Além disso, a tela inclui uma lista prática das três últimas etiquetas geradas, facilitando a reimpressão, se necessário.

O sistema gera um código de rastro, que fica visível na etiqueta de cada lote do produto. Este número é útil para que o consumidor acesse a página de rastro por meio de uma página web de busca,

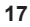

Menu  $\equiv$ 

### CLIENTE DEMONSTRAÇÃO DISTRIBUIDOR

Impressão de etiquetas

#### **INFORMAÇÕES BÁSICAS**

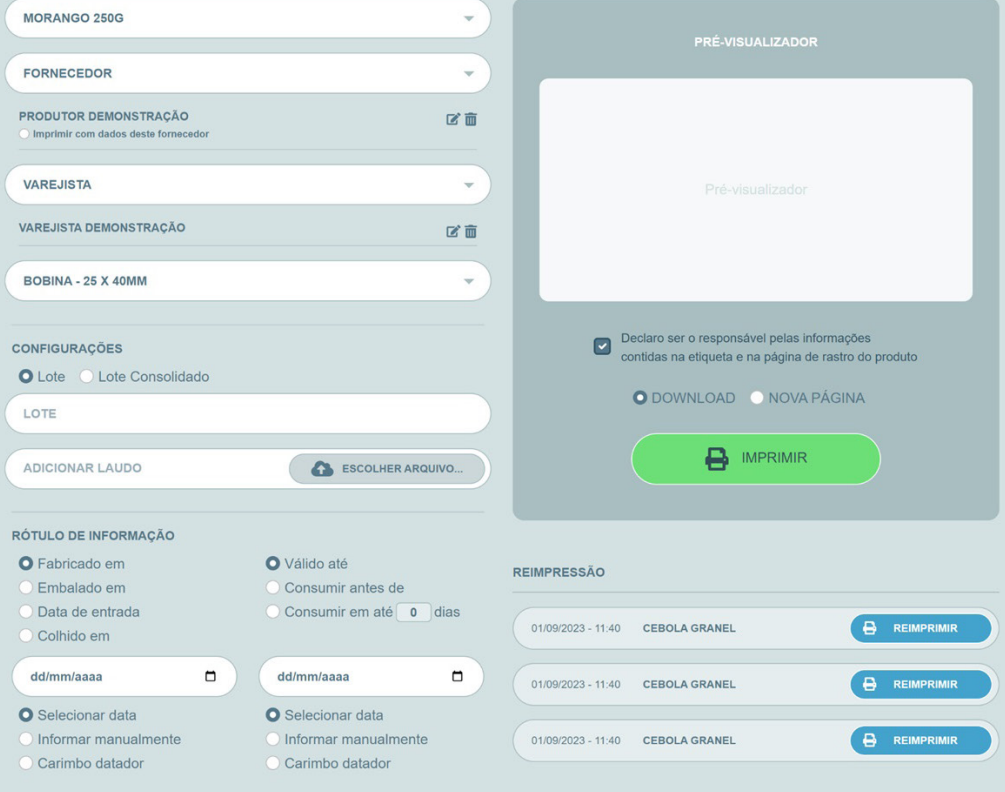

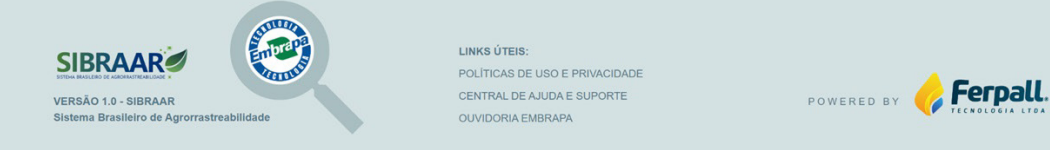

SIBRAAR<sup>3</sup>

### **SIBRAAR**

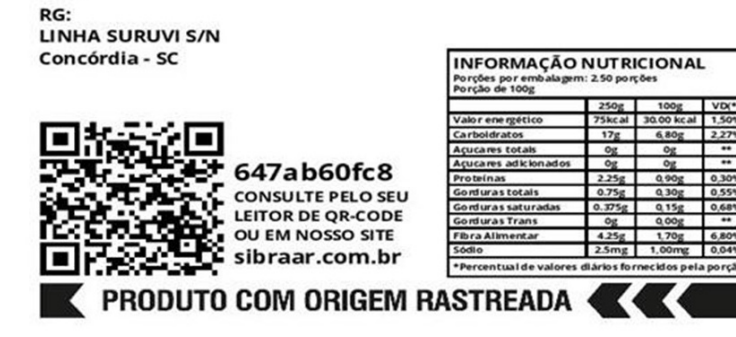

**Figura 14.** Um dos modelos de etiqueta que podem ser geradas pelo Sibraar.

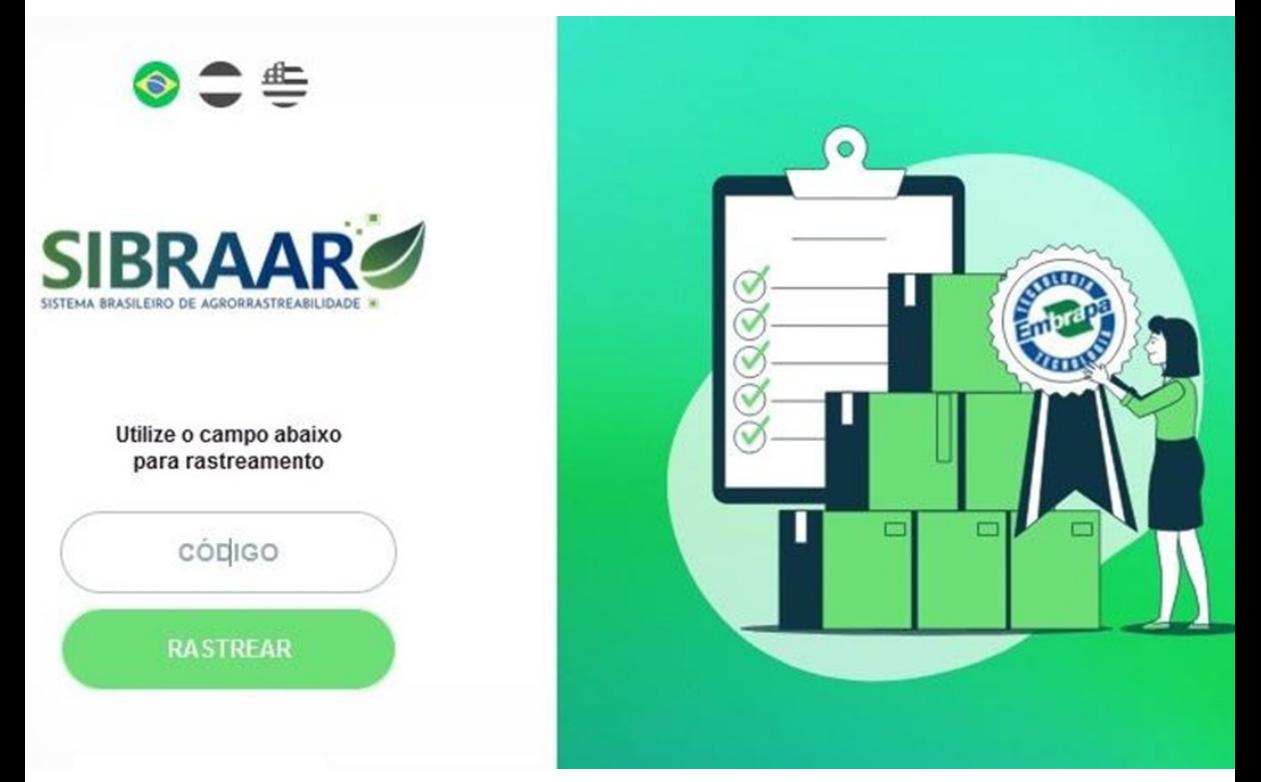

**Figura 15.** Página de busca sibraar.com.br para acessar a página de rastro.

CPF:

**MORANGO** 

Peso Líquido 250g Produzido por: **MORANGO SÍTIO** 

## **SIBRAAR**

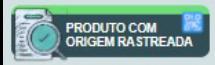

### **PRODUTO RASTREADO ACÚCAR DEMERARA**

### **EMBALAGEM**

20 KG

#### **AUTENTICIDADE EMBRAPA**

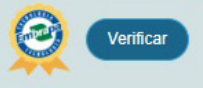

#### **CÓDIGO DE RASTREIO** a85015c289

ASSINATURA DIGITAL DO LOTE 0579a9cd35a07ca04a93a2d95b2f0a<br>d8794a68f05a5640247ffac4f5a0a3

#### **ARQUIVOS**

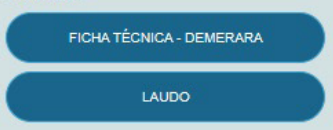

#### **DISPONIBILIDADE**

**INFORMAÇÃO NUTRICIONAL** 

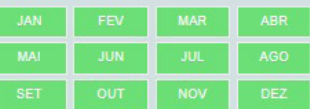

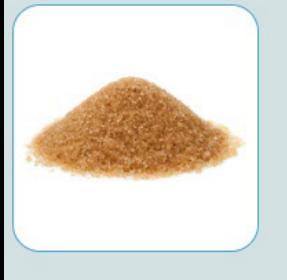

#### SOBRE O PRODUTO

O Açúcar Demerara possui duas principais qualidades seus grãos grandes que proporcionam uma textura mais crocante do que os outros tipos. Contém naturalmente uma quantidade mais significativa de melaço, o que lhe confere uma cor castanha clara e sabor caramelo, fazendo com que contenha algumas vitaminas e minerais, como cálcio, ferro, magnésio e vitaminas B3, B5 e B6. Sua fama vem do seu processo industrial que o garante um processamento mínimo, ainda preservando vitaminas e minerais, divergente do açúcar refinado, que passa por mais etapas de processamento, aditivos químicos e acaba por se tornar desprovido desses nutrientes.

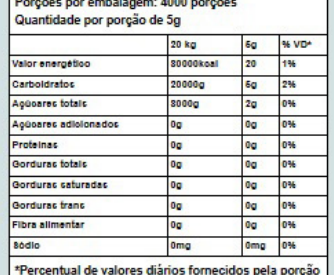

#### GEOLOCALIZAÇÃO

#### $S^{p,191}$ Satélite t t Mapa Biri Sitio Vale do Riacho Boa Vista  $\overline{D}$ ASR Centro de elo Horizonte Toxicologia Aplicada Lago dos Biris eja do Sitinho SP.101  $\overline{B}$ SERRA AZUL I Fazenda Charqueada Priorado Nossa<br>Senhora de Fátima  $5P1n$ Cachoeira do Caidô ALOJAMENTO SÃO Serra da Pitar<br>Piracicaba **ACAMPARK** Paraisolândia ÷ CarlosMaur Edutrétenimento Fábrica di Pamonha Google Atalhos do taciado Dados cartográficos @2024 Termos Informar ano no ma CRIADOR DO RASTRO: PONTO A - USINA GRANELLI (LATITUDE: -22.519041 - LONGITUDE: -47.713047)

PRODUTOR/INDÚSTRIA:  $\mathbf{B}$ **FORNECEDOR: FORNECEDOR:** c Δ **USINA GRANELLI** 879 - SANTA RITA **966 - GRAMA** eço.<br>Ida São Benedito SN

**Figura 16.** Modelo de tela de rastro exibida ao consumidor quando acessado o QR Code disponibilizado nas etiquetas de embalagens dos produtos de atacado/varejo.

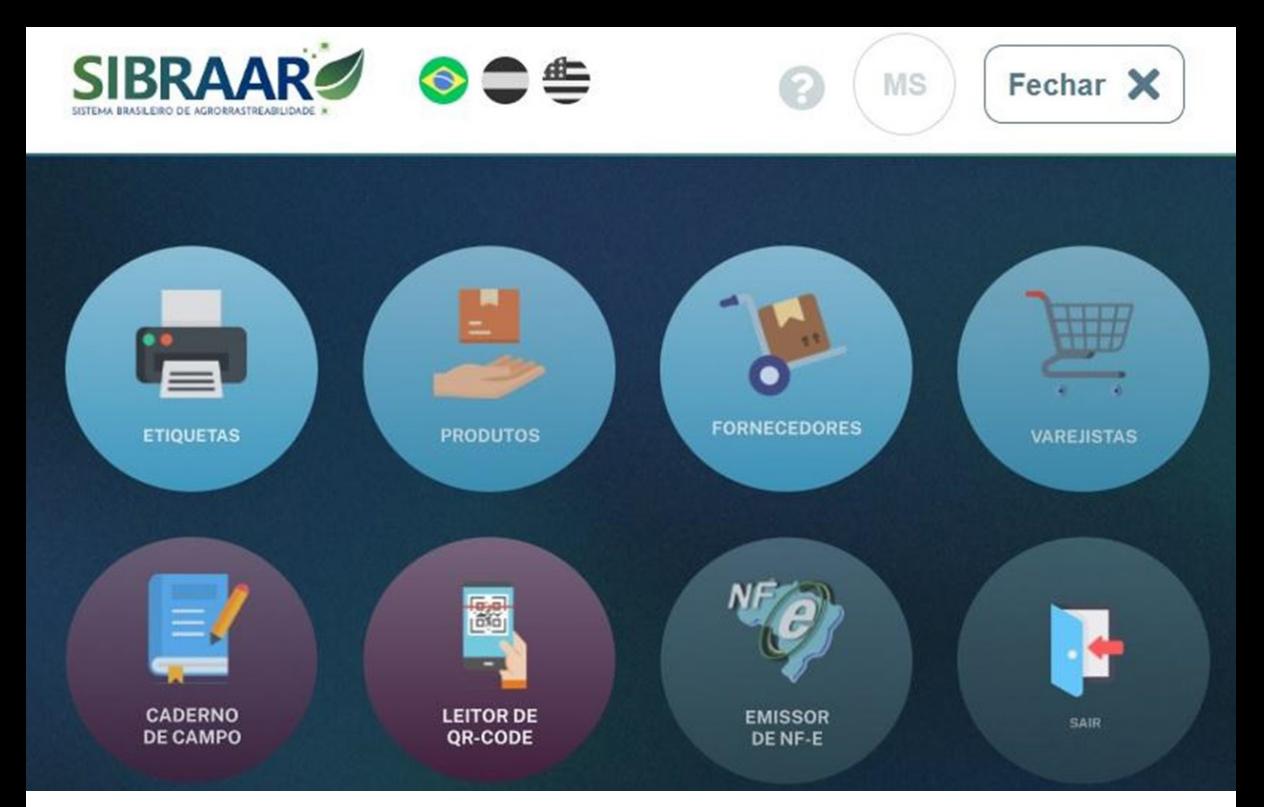

**Figura 17.** Menu que reúne funcionalidades adicionais do sistema.

que pode ser visualizada via QR Code impresso nas etiquetas.

### Tela de rastro

A Tela de rastro do Sibraar é um caminho transparente para o consumidor acessar as informações dos produtos. Ao escanear o QR Code etiquetado nas embalagens ou ao usar a ferramenta de busca com o código de rastro (Figura 15), o consumidor tem acesso a informações precisas sobre o produto, sua origem, laudos técnicos, fornecedores e outras igualmente relevantes. A disponibilização de informações mais detalhadas sobre o produto é uma forma de construir confiança e proporcionar uma experiência de transparência do processo produtivo (Figura 16)

As páginas de rastro dos lotes de fabricação podem ser acessadas via chaves de rastro ou números dos lotes impressos nas embalagens dos produtos.

O Sibraar também conta com outras funcionalidades como, por exemplo, cadernos de campo integrados ao sistema, customizados para diversas culturas, e um sistema emissor de notas fiscais (Figura 17).

O sistema está apto a atender diversas cadeias produtivas como hortifrúti, carnes, café, grãos, leite etc.

As informações dos lotes de fabricação registradas no Sibraar, como localização das propriedades fornecedoras de matérias-primas para a indústria**,**  datas de validade e análises laboratoriais dos produtos comercializados, são identificadas por uma assinatura digital única gerada em plataforma *Blockchain*, o que garante a integridade da informação sobre qualidade e procedência dos alimentos que chegam aos mercados mais exigentes.

# Considerações finais

O Sibraar foi projetado para otimizar e simplificar o gerenciamento de produtos, fornecedores, varejistas e etiquetas. Ao longo desta apresentação, foi destacado como cada tela e funcionalidade foram pensadas para trazer praticidade e controle aos processos cotidianos de negócios.

Desde a organização intuitiva da lista de produtos e fornecedores até a possibilidade de personalização das etiquetas, o Sibraar visa melhorar a eficiência operacional das cadeias de suprimentos. A integração com ferramentas de geolocalização, a inclusão de imagens e informações dos produtos e a opção de escolher modelos de etiquetas adequados para cada embalagem enriquecem a experiência do usuário.

É importante mencionar que, além das funcionalidades técnicas, o Sibraar promove o compromisso de integridade da informação levada ao consumidor. A aceitação dos termos de responsabilidade em cada etapa de inserção de dados pelo usuário reforça o compromisso em manter informações confiáveis e precisas. Isso reflete uma abordagem sólida para gerenciar os aspectos mais críticos de confiabilidade das cadeias produtivas nacionais.

# Referências

BOMFIM, R. **Embrapa já rastreia açúcar até as gôndolas por blockhain**: Usina Granelli adotou, com sucesso, rastreamento com blockchain de sistema estatal. 2023. [https://valor.globo.com/agronegocios/](https://valor.globo.com/agronegocios/noticia/2023/05/08/embrapa-ja-rastreia-acucar-ate-as-gondolas.ghtml) [noticia/2023/05/08/embrapa-ja-rastreia](https://valor.globo.com/agronegocios/noticia/2023/05/08/embrapa-ja-rastreia-acucar-ate-as-gondolas.ghtml)[acucar-ate-as-gondolas.ghtml](https://valor.globo.com/agronegocios/noticia/2023/05/08/embrapa-ja-rastreia-acucar-ate-as-gondolas.ghtml)

BRASIL. Lei n°14.515, de 29 de dezembro de 2022. Dispõe sobre os programas de autocontrole dos agentes privados regulados pela defesa agropecuária e sobre a organização e os procedimentos aplicados pela defesa agropecuária aos agentes das cadeias produtivas do setor agropecuário; institui o Programa de Incentivo à Conformidade em Defesa Agropecuária, a Comissão Especial de Recursos de Defesa Agropecuária e o Programa de Vigilância em Defesa Agropecuária para Fronteiras Internacionais (Vigifronteiras); altera as Leis nºs 13.996, de 5 de maio de 2020, 9.972, de 25 de maio de 2000, e 8.171, de 17 de janeiro de 1991; e revoga dispositivos dos Decretos-Leis nºs 467, de 13 de fevereiro de 1969, e 917, de 7 de outubro de 1969, e das Leis nºs 6.198, de 26 de dezembro de 1974, 6.446, de 5 de outubro de 1977, 6.894, de 16 de dezembro de 1980, 7.678, de 8 de novembro de 1988, 7.889, de 23 de novembro de 1989, 8.918, de 14 de julho de 1994, 9.972, de 25 de maio de 2000, 10.711, de 5 de agosto de

2003, e 10.831, de 23 de dezembro de 2003. **Diário Oficial da União,** 30 dez. 2022. Seção 1, p. 3. Disponível em: [https://](https://www.in.gov.br/web/dou/-/lei-n-14.515-de-29-de-dezembro-de-2022-454887051) [www.in.gov.br/web/dou/-/lei-n-14.515-de-29](https://www.in.gov.br/web/dou/-/lei-n-14.515-de-29-de-dezembro-de-2022-454887051) [de-dezembro-de-2022-454887051](https://www.in.gov.br/web/dou/-/lei-n-14.515-de-29-de-dezembro-de-2022-454887051). Acesso em: 25 out. 2023

BRASIL. Ministério da Agricultura e Pecuária. Empresa Brasileira de Pesquisa Agropecuária. Embrapa Informática Agropecuária. Extrato de acordo de cooperação técnica. **Diário Oficial da União,** 30 jan. 2023a. Seção 3, p. 6. Disponível em: [https://www.in.gov.br/web/](https://www.in.gov.br/web/dou/-/extrato-de-acordo-de-cooperacao-tecnica-460862421) [dou/-/extrato-de-acordo-de-cooperacao](https://www.in.gov.br/web/dou/-/extrato-de-acordo-de-cooperacao-tecnica-460862421)[tecnica-460862421](https://www.in.gov.br/web/dou/-/extrato-de-acordo-de-cooperacao-tecnica-460862421). Acesso em: 25 out. 2023.

BRASIL. Ministério da Agricultura e Pecuária. Empresa Brasileira de Pesquisa Agropecuária. Embrapa Informática Agropecuária. Extrato de acordo de cooperação técnica. **Diário Oficial da União,** 31 jul. 2023b. Seção 3, p. 6. Disponível em: [https://www.in.gov.br/web/](https://www.in.gov.br/web/dou/-/extrato-de-acordo-de-cooperacao-tecnica-499680452) [dou/-/extrato-de-acordo-de-cooperacao](https://www.in.gov.br/web/dou/-/extrato-de-acordo-de-cooperacao-tecnica-499680452)[tecnica-499680452](https://www.in.gov.br/web/dou/-/extrato-de-acordo-de-cooperacao-tecnica-499680452). Acesso em: 25 out. 2023.

BRASIL. Ministério da Saúde. Agência Nacional de Vigilância Sanitária. Instrução normativa conjunta – INC n° 2, de 7 de fevereiro de 2018. **Diário Oficial da União,**  8 fev. 2018. Seção 1, p. 26-149. Disponível em: [https://www.in.gov.br/materia/-/](https://www.in.gov.br/materia/-/asset_publisher/Kujrw0TZC2Mb/content/id/2915263/do1-2018-02-08-instrucao-normativa-conjunta-inc-n-2-de-7-de-fevereiro-de-2018-2915259) [asset\\_publisher/Kujrw0TZC2Mb/content/](https://www.in.gov.br/materia/-/asset_publisher/Kujrw0TZC2Mb/content/id/2915263/do1-2018-02-08-instrucao-normativa-conjunta-inc-n-2-de-7-de-fevereiro-de-2018-2915259) [id/2915263/do1-2018-02-08-instrucao](https://www.in.gov.br/materia/-/asset_publisher/Kujrw0TZC2Mb/content/id/2915263/do1-2018-02-08-instrucao-normativa-conjunta-inc-n-2-de-7-de-fevereiro-de-2018-2915259)[normativa-conjunta-inc-n-2-de-7-de](https://www.in.gov.br/materia/-/asset_publisher/Kujrw0TZC2Mb/content/id/2915263/do1-2018-02-08-instrucao-normativa-conjunta-inc-n-2-de-7-de-fevereiro-de-2018-2915259)[fevereiro-de-2018-2915259](https://www.in.gov.br/materia/-/asset_publisher/Kujrw0TZC2Mb/content/id/2915263/do1-2018-02-08-instrucao-normativa-conjunta-inc-n-2-de-7-de-fevereiro-de-2018-2915259). Acesso em: 25 out. 2023.

CASTRO, A. de; ALVES, A. L. Como a Embrapa planeja impulsionar o mercado de rastreabilidade no agro. **AgTech Garage News**, 15 jun. 2023. Disponível em: [https://](https://www.infoteca.cnptia.embrapa.br/infoteca/handle/doc/1154441)

[www.infoteca.cnptia.embrapa.br/infoteca/](https://www.infoteca.cnptia.embrapa.br/infoteca/handle/doc/1154441) [handle/doc/1154441.](https://www.infoteca.cnptia.embrapa.br/infoteca/handle/doc/1154441) Acesso em: 25 out. 2023.

EMBRAPA anuncia mais de 30 lançamentos em parceria com o setor produtivo. 2023a. Disponível em: [https://www.](https://www.embrapa.br/documents/10180/79999220/Coletiva+de+imprensa_50+anos_temas/2eeefc8f-bbec-f7de-9f63-d27539fea557) [embrapa.br/documents/10180/79999220/](https://www.embrapa.br/documents/10180/79999220/Coletiva+de+imprensa_50+anos_temas/2eeefc8f-bbec-f7de-9f63-d27539fea557) [Coletiva+de+imprensa\\_50+anos\\_](https://www.embrapa.br/documents/10180/79999220/Coletiva+de+imprensa_50+anos_temas/2eeefc8f-bbec-f7de-9f63-d27539fea557) [temas/2eeefc8f-bbec-f7de-9f63](https://www.embrapa.br/documents/10180/79999220/Coletiva+de+imprensa_50+anos_temas/2eeefc8f-bbec-f7de-9f63-d27539fea557) [d27539fea557](https://www.embrapa.br/documents/10180/79999220/Coletiva+de+imprensa_50+anos_temas/2eeefc8f-bbec-f7de-9f63-d27539fea557). Acesso em: 25 out. 2023.

EMBRAPA anuncia uso de blockchain em sistema de rastreio de açúcar: a Empresa Brasileira de Pesquisa Agropecuária (Embrapa) está usando a tecnologia do Bitcoin, a blockchain, em um sistema da rastreamento do açúcar mascavo. 2023b. Disponível em: [https://exame.com/](https://exame.com/future-of-money/embrapa-anuncia-uso-de-blockchain-em-sistema-de-rastreio-de-acucar/) [future-of-money/embrapa-anuncia-uso](https://exame.com/future-of-money/embrapa-anuncia-uso-de-blockchain-em-sistema-de-rastreio-de-acucar/)[de-blockchain-em-sistema-de-rastreio-de](https://exame.com/future-of-money/embrapa-anuncia-uso-de-blockchain-em-sistema-de-rastreio-de-acucar/)[acucar/.](https://exame.com/future-of-money/embrapa-anuncia-uso-de-blockchain-em-sistema-de-rastreio-de-acucar/) Acesso em: 25 out. 2023.

MAINARDES, C. **Embrapa lança sistema de agrorrastreabilidade e mais de 30 soluções tecnológicas**. 2023. Disponível em: [https://globorural.globo.com/inovacao/](https://globorural.globo.com/inovacao/noticia/2023/04/embrapa-lanca-sistema-de-agrorrastreabilidade-e-mais-de-30-solucoes-tecnologicas.ghtml) [noticia/2023/04/embrapa-lanca-sistema](https://globorural.globo.com/inovacao/noticia/2023/04/embrapa-lanca-sistema-de-agrorrastreabilidade-e-mais-de-30-solucoes-tecnologicas.ghtml)[de-agrorrastreabilidade-e-mais-de-30](https://globorural.globo.com/inovacao/noticia/2023/04/embrapa-lanca-sistema-de-agrorrastreabilidade-e-mais-de-30-solucoes-tecnologicas.ghtml) [solucoes-tecnologicas.ghtml](https://globorural.globo.com/inovacao/noticia/2023/04/embrapa-lanca-sistema-de-agrorrastreabilidade-e-mais-de-30-solucoes-tecnologicas.ghtml). Acesso em: 25 out. 2023.

UNIÃO EUROPEIA. Regulamento (EU) 2023/1115 do Parlamento Europeu e do Conselho, de 31 de maio de 2023. Relativo à disponibilização no mercado da União e à exportação para fora da União de determinados produtos de base e produtos derivados associados à desflorestação e à degradação florestal e que revoga o Regulamento (UE) n.o 995/2010. **Jornal Oficial da União Européia**, 9 jun. 2023. L 150, p. 206-247. Disponível em: [https://eur-lex.](https://eur-lex.europa.eu/legal-content/EN/TXT/?uri=CELEX%3A32023R1115&qid=1693776567687) [europa.eu/legal-content/EN/TXT/?uri=CE-](https://eur-lex.europa.eu/legal-content/EN/TXT/?uri=CELEX%3A32023R1115&qid=1693776567687)[LEX%3A32023R1115&qid=1693776567687](https://eur-lex.europa.eu/legal-content/EN/TXT/?uri=CELEX%3A32023R1115&qid=1693776567687)

Corpo editorial e equipe técnica *Comitê Local de Publicações*

Presidente *Carla Geovana do Nascimento Macário*

> Secretária-Executiva *Maria Fernanda Moura*

#### Membros

*Alexandre de Castro, membro indicado, Carla Cristiane Osawa, membro nato, Debora Pignatari Drucker, membro eleito, Graziella Galinari, membro nato, Ivan Mazoni, membro eleito, João Camargo Neto, membro indicado, Joao Francisco Goncalves Antunes, membro eleito, Magda Cruciol, membro nato.*

> Revisão de texto *Graziella Galinari*

Normalização bibliográfica *Carla Cristiane Osawa*

Projeto gráfico da coleção *Carlos Eduardo Felice Barbeiro*

Editoração eletrônica *Magda Cruciol* 

Periodicidade *Irregular* Idioma *Português* CGPE 018427 **CGPE 018427**

#### **Embrapa Agricultura Digital**

Av. André Tosello, nº 209 Campus da Unicamp, Barão Geraldo - Campinas - SP CEP: 13083-886 Fone: (19) 3211-5700

Serviço de atendimento ao consumidor [www.embrapa.br/fale-conosco/sac](http://www.embrapa.br/fale-conosco/sac)

Para outras informações sobre o centro de pesquisa acesse: [www.embrapa.br/](http://www.embrapa.br/agricultura-digital) [agricultura-digital](http://www.embrapa.br/agricultura-digital)

Publicação digital: PDF